# 4 DESKLINE WEB

# **Fact Sheet iCal Kalender Synchronisation**

Letzte Änderung: 7. Mai 2018

-

## **INHALTSVERZEICHNIS**

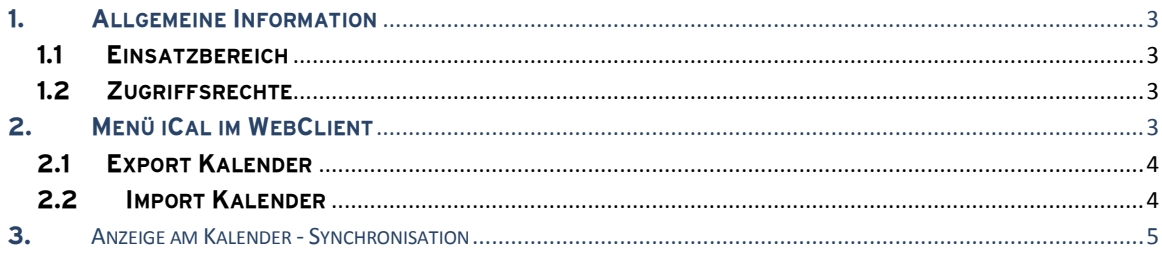

### <span id="page-2-0"></span>**1. Allgemeine Information**

### <span id="page-2-1"></span>**1.1 Einsatzbereich**

Die iCal Kalender Synchronisation erlaubt Vermietern, Ihre Zimmer/Appartement Belegungspläne aus Deskline mit weiteren Portalen abzugleichen.

Zielgruppe sind Vermieter mit folgenden Merkmalen

- Buchbar in Deskline
- nur eine Einheit pro Leistung
- Gleichzeitig buchbar in einem oder mehreren anderen Portalen
- Kein Channel Manager vorhanden
- Möchte nur die Kalender abgleichen und diese nicht doppelt warten
- WebClient 4 Zugriff

Das Grundprinzip von iCal ist der Austausch von Belegungsmeldungen aufgrund gebuchter Zeiträume der jeweiligen Portale. Das System unterscheidet nur "gebucht" und "frei".

### **Die Funktion ist somit nur für jene Leistungen nutzbar, wo die maximale Verfügbarkeit mit 1 festgelegt ist:**

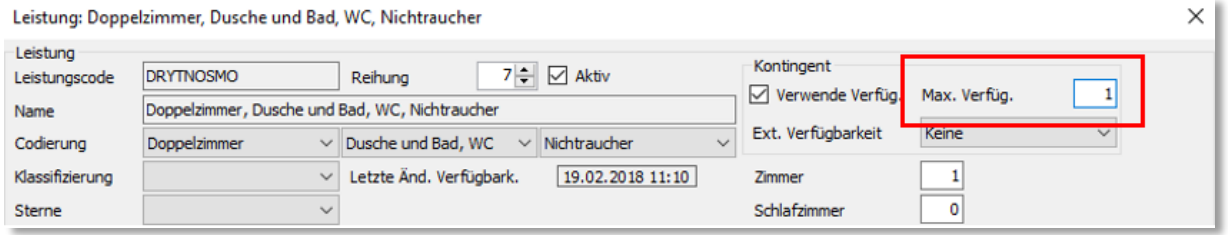

### <span id="page-2-2"></span>**1.2 Zugriffsrechte**

Die Funktion steht grundsätzlich allen Vermietern im WebClient zur Verfügung. Die Steuerung erfolgt über ein Zugriffsrecht in der Gruppe WebClient4 – Datenmanager Allgemein.

Das Recht ist derzeit inaktiv, wird aber nach erfolgreicher Pilotphase automatisch aktiv gesetzt.

### <span id="page-2-3"></span>**2. Menü iCal im WebClient**

Der Menüpunkt iCal ist unter den erweiterten Einstellungen aufrufbar und zeigt je Leistungsträger die Auswahlbox jener Leistungen, wo die max. Verfügbarkeit mit 1 festgelegt ist.

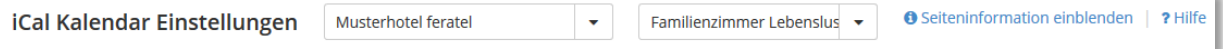

Sollte dies bei keiner Leistung der Fall sein, wird dem Vermieter ein entsprechender Hinweis angezeigt:

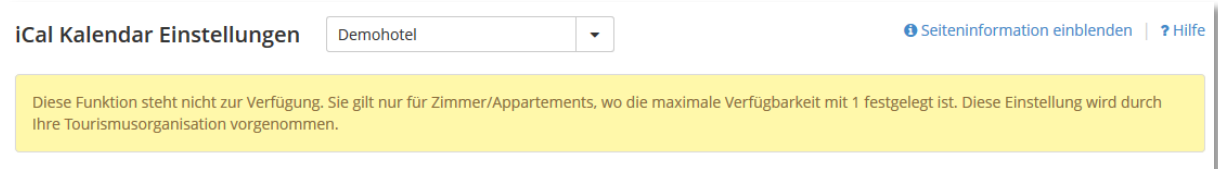

### <span id="page-3-0"></span>**2.1 Export Kalender**

Der Betrieb kann nun für jede Leistung seinen Deskline Kalender als Link erzeugen, um diesen Link in Fremdsystemen einzubinden, die auch den iCal Datenaustausch unterstützen. Dabei können die Buchungszeiträume aus Deskline von den Fremdsystemen aufgerufen und exportiert werden.

- Es werden nur Deskline Buchungen ausgegeben
- Es werden Eigenbelegungen, "Geschlossen" Meldungen oder O Verfügbarkeiten berücksichtig. Eine "O" Meldung in Deskline wird via iCal an die anderen angeschlossenen iCal Kalender übertragen
- Importierte Buchungen aus externen Kalendern werden nicht ausgegeben
- Die Buchungen werden bis zu 2 Jahre in die Zukunft ausgegeben
- Kein Caching, die Daten im Kalender sind immer aktuell
- Der Export kann nur vom Fremdsystem ausgelöst werden. Die Zeitspanne der Übertragung einer Buchung aus Deskline an das jeweilige Fremdsystem ist somit abhängig vom Synchronisationsintervall des Fremdsystems!

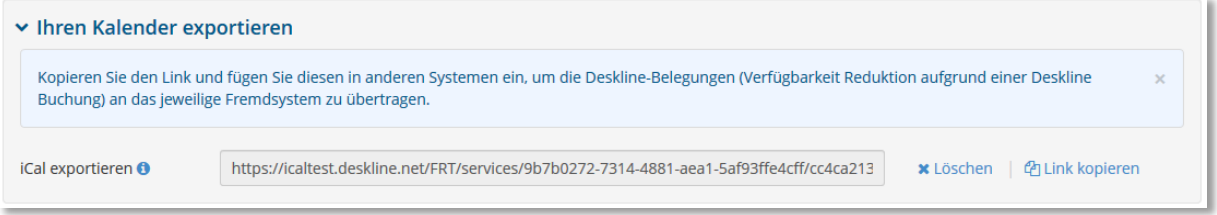

### <span id="page-3-1"></span>**2.2 Import Kalender**

Mit der Kalender Import Funktion können externe Belegungspläne von anderen Verkaufsportalen wie z.B. Airbnb oder Booking.com eingelesen werden.

- Die Kalender werden automatisch synchronisiert (aktuell eingestelltes Intervall: 2 Stunden)
- Die Aktualisierung kann auch im WebClient direkt am Verfügbarkeitskalender ausgelöst werden.
- Die Belegungszeiträume der externen Buchungen werden importiert und im Deskline Kalender als blockiert angezeigt
- Sollten von anderen Kalendern Buchungen übermittelt werden, wo es bereits eine Deskline Buchung gibt, bleibt diese Deskline Buchung bestehen, die externe Buchung wird nicht angenommen.
- Es können beliebig viele externe Kalender hinzugefügt werden

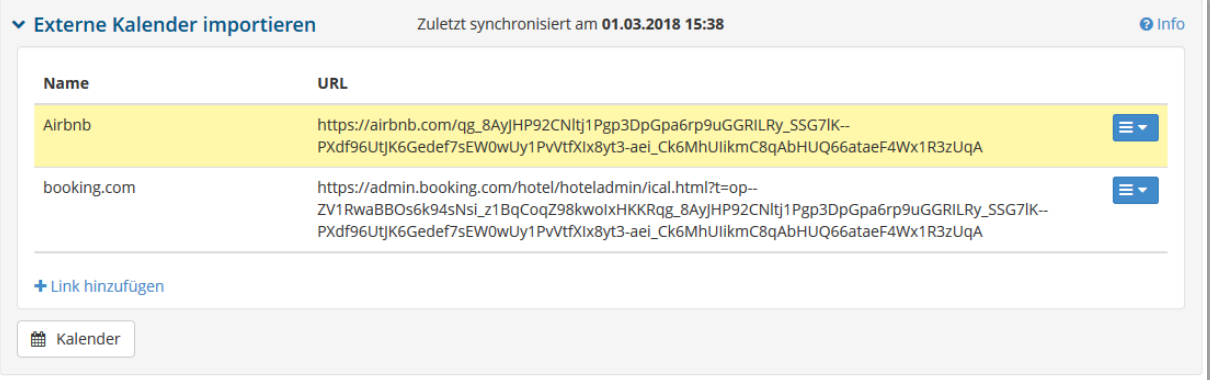

### <span id="page-4-0"></span>**3. Anzeige am Kalender - Synchronisation**

Am Kalender werden die externen Buchungen mit "E" (Eigenbelegung) angezeigt. Mit Mouseover werden Details zur Buchung angezeigt:

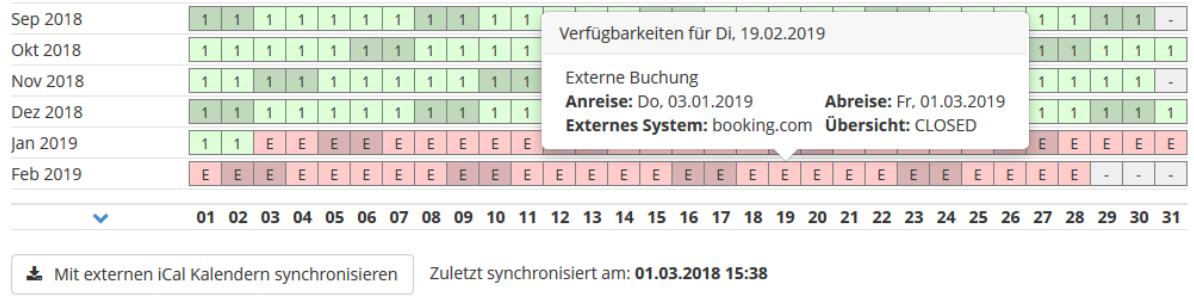

Unter dem Kalender wird angezeigt, wann die letzte Synchronisation (= Einlesen der "Import" Kalender) stattgefunden hat. Achtung: Der Export muss immer vom Fremdportal ausgelöst werden.

Mit dem Button "Mit externen iCal Kalendern synchronisieren" kann die Synchronisation (Einlesen der Import Kalender) auch manuell ausgelöst werden.

### Hinweis:

Freie Zeiträume müssen weiterhin manuell gewartet werden. Diese werden nicht automatisch vom System eingetragen!